# **10 Ways to Optimize Your SAS Code**

10 Quick Tips in 30 Minutes

#### Melodie Rush

Global Customer Success Principal Data Scientist Connect with me LinkedIn: <u>https://www.linkedin.com/in/melodierush</u>

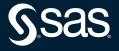

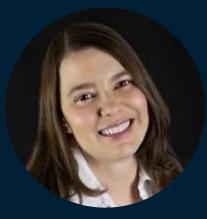

#### Melodie Rush Principal Data Scientist, SAS

Melodie works on the Customer Success Technical Team at SAS. Since joining SAS, she has developed presentations and methodology for doing many types of analysis, including data mining, machine learning, forecasting, data exploration and visualization, quality control and marketing. She has spent more than 20 years helping companies identify and solve problems in each of these analytical areas.

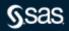

# Test your programs with the OBS= & FIRSTOBS= options

data complicated\_program;
 set sample\_data(obs=50);
 many, many, many more statements here;
run;

This technique may not adequately test all conditions but will confirm the correctness of the overall program logic – and save time and computer resources!

FIRSTOBS= option tells SAS which observation to start with

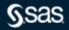

## Use IF-THEN-ELSE instead of IF-IF-IF

#### Do this:

#### Not this:

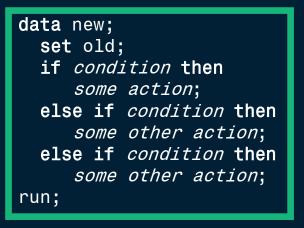

# data new; set old; if condition then some action; if condition then some other action; if condition then some other action; run;

Please note that this general recommendation relates to conditions that are mutually exclusive. If the
 conditions are not mutually exclusive, then further consideration is in order to see whether IF THEN ELSE is appropriate.

**S**sas

# Order IF THEN conditions in descending order of probability

data new; set old; if condition occurring most often then some action; else if condition then some other action; else if condition then some other action; run;

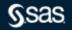

#### Minimize the number of times you read your data

51

#### Do this

```
data a b c;
set old;
if condition then
output a;
else if condition then
output b;
else if condition then
output c;
run;
```

#### Not this:

```
data a;
    set old;
    [more code]
run;
data b;
    set old;
    [more code]
run;
data c;
    set old;
    [more code]
run;
```

## Minimize the number of times you read your data

```
proc freq data = sashelp.shoes;
table region / list out=region_freq1;
table region*product/ list out=region_freq2;
table region*stores / list out=region_freq3;
run;
```

```
proc freq data = sashelp.shoes;
table region / list out=region_freq1;
run;
```

```
proc freq data = sashelp.shoes;
Table region*product/ list out=region_freq2;
run;
```

```
proc freq data = sashelp.shoes;
table region*stores / list out=region_freq3;
run;
```

Not only use for data processing, also use for procedures

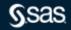

# 4.

Limit the number of times you sort your data

```
data new;
    infile 'rawdata.dat';
    input ID $ 1-4 name $ 5-25 salary 26-35;
run;
```

proc sort data=new out=nev\_sorted presorted;
 by ID;
run;

If you think the incoming data is already sorted, use the **presorted** option on your SORT statement; the sort order will be verified.

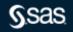

# Limit the number of times you sort your data

When creating an SQL view, avoid including an ORDER BY clause in the view, as the data will need to be sorted every time the view is used.

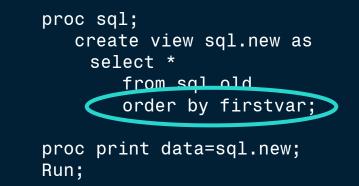

The PROC PRINT or any other procedure/Data step that uses the view will execute the stored SQL query, including the ORDER BY.

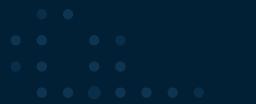

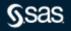

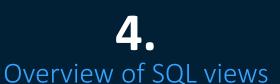

A PROC SQL view contains a stored query that is executed when you use the view in a SAS procedure or DATA step. Views are useful for the following reasons:

- Often save space, because a view is frequently quite small compared with the data that it accesses
- Shield sensitive or confidential columns from users while enabling the same users to view other columns in the same table
- Ensure that input data sets are always current, because data is derived from tables at execution time
- Hide complex joins or queries from users

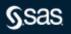

# **4**. When is a sort required

# **Requires sorting**

- DATA step with SET or MERGE and BY statements
- By statement in PROC MEANS, PROC FREQ, etc.

# **Does not require sorting**

- PROC SQL joins (unless it includes an ORDER BY statement)
- CLASS statements in PROC MEANS, PROC FREQ, etc

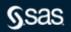

# Select only the columns you need when working with SAS data

#### Do This:

```
data new;
   set old (drop=category
       type value ...);
   more statements here;
run;
```

#### Not This:

data new;
 set old;
 more statements here;
run;

Variations:

- Use the keep= option if you need to keep less variables than you need to drop!
- Use both keep= and drop= options to control variables on both the incoming and outgoing sides!
- Keep= and drop= options can be used in PROC steps, too!

# Select only the rows you need when working with SAS data

6.

| Do this:                                                                                               | Not this:                                                                     |
|----------------------------------------------------------------------------------------------------|-------------------------------------------------------------------------------|
| <pre>data new;<br/>infile 'old.dat';<br/>if city='CLEVELAND';<br/>more statements here;<br/>run;</pre> | <pre>data new;<br/>infile 'old.dat';<br/>more statements here;<br/>run;</pre> |
|                                                                                                    |                                                                               |

# Consider the position of the subsetting IF

Do this:

data new; infile 'old.dat'; if city='CLEVELAND'; more statements here; run;

```
Not this:
```

```
data new;
    infile 'old.dat';
    more statements here;
    if city='CLEVELAND';
run;
```

Subset as soon as you have all necessary values in order to prevent unnecessary creation of variables and additional processing.

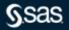

# If you are reading SAS data, use WHERE instead of subsetting IF

Try this:

data new;
 set old;
 where condition;
 more statements here;
run;

Instead of this:

data new;
 set old;
 if condition;
 more statements here;
run;

WHERE is a pre-processor. It subsets data before it is loaded into the Program Data Vector (PDV).

Added efficiency: when using SAS/Access engines, SAS attempts to send the WHERE clause to the RDBMS for evaluation rather than to SAS;

With the IF statement, SAS must do the processing.

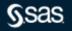

# The Program Data Vector

- The PDV is a place where SAS stores lines of data in memory before writing an observation to a dataset on the disk.
- Created during compile phase, filled in with one line of data at a time during execution.

|   | _N<br>_ | _ERROR | ID | Nam<br>e | Addres<br>s | Height | Weight | Age |
|---|---------|--------|----|----------|-------------|--------|--------|-----|
| • |         | •      | •  |          |             | •      |        | •   |
|   | • •     |        |    |          |             |        |        |     |

# If you're going to run a procedure on the data, use the "where" statement in the procedure

Instead of this:

```
data new;
   set old;
   where condition;
run;
proc means data=new;
   more statements
here;
Run;
```

# Try this:

proc means data=old; where condition; more statements here; run;

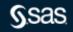

## Consider declaring variables as character when there is a storage savings.

Consider Employee ID values like the following:

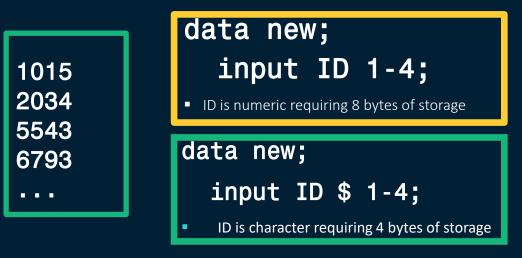

A savings of 4 bytes per observation adds up when dealing with large data!

Copyright © SAS Institute Inc. All rights reserved.

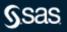

# Use Built in Features and Functions

#### **Better:**

#### Works:

#### if (upcase(a) = 'YES') then x = 1;

When testing for all possible combinations

## 

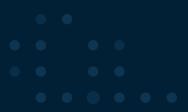

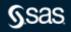

# Use Built in Features and Functions

#### Types of Functions

- Character (SUBSTR, LEFT, RIGHT, UPCASE)
- Arithmetic (ABS, SUM, SQRT)
- Array (DIM)
- Date and Time (TODAY, YRDIFF, MDY, TIMEPART)
- Financial (MORT, NPV, SAVINGS)
- Mathematical (LOG, EXP)
- Probability (POISSON, PROBCHI)
- Quantile, Random Number (NOMINAL, UNIFORM)
- Sample Statistics (MEAN, MIN, MAX, STD, NMISS)
- Special (LAG, PUT, INPUT)

Introduction to SAS Functions Paper

SAS 9.4 Language Reference Documentation

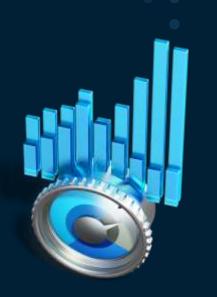

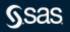

# 10.

## Use the Correct Tools

## • NOT a DATA STEP

- Must process each row in the table
- Creates another copy of the table

```
data sasdata.ManyColumns;
   set sasdata.ManyColumns;
   format date weekdate18.
        balance dollar 12.2;
   label cust_id = 'Customer ID';
run;
```

- Use DATASETS to assign column attributes
  - Formats
- Labels

• • •

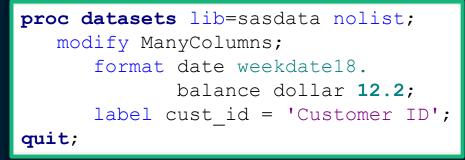

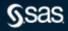

| <b>1</b><br>Use the Co                                                                                                    |                                                                                      |                                                                                                    |  |
|----------------------------------------------------------------------------------------------------|--------------------------------------------------------------------------------------|----------------------------------------------------------------------------------------------------|--|
| Do not recode                                                                                                    | Use Formats                                                                          |                                                                                                    |  |
| <pre>data two;<br/>set one;<br/>if age lt 18 then<br/>age_group='Minor';<br/>else if age lt 30 then<br/>age_group='Young Adult';<br/>else if age lt 45 then<br/>age_group='Early_Family';</pre> | <pre>value agerange Low - &lt;18 18 - &lt;30 30 - &lt;45 45 - &lt;60 60 - high</pre> | <pre>= 'Minor'<br/>= 'Young Adult'<br/>= 'Early Family'<br/>= 'Middle Age'<br/>= 'Aged to Perfection';</pre> |  |
| <pre>age_group='Early Family';<br/>else if age lt 60 then<br/>age_group='Middle Age';<br/>else age_group='Aged to Perfection';</pre>                                                            |                                                                                      |                                                                                                    |  |

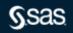

# 10.

# Use the Correct Tools

Use SAS Date Values

- Valid from 1582 A.D. to 19900 A.D.
- Many formats available for grouping/reporting

| date.     | 11JUL18                  |
|-----------|--------------------------|
| date9.    | 11JUL2018                |
| worddate. | July 11, 2018            |
| weekdate. | Wednesday, July 11, 2018 |
| month.    | 7                        |
| monname.  | July                     |
| monname3. | Jul                      |
| monyy7.   | JUL2018                  |

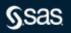

# **SAS** Dates

What are they?

- The SAS System represents dates as the number of days since a reference date.
- The reference date, or date zero, used for SAS date values is **1 January 1960**.
- For Example

| January 1, 1960   | 0     |
|-------------------|-------|
| December 31, 1959 | -1    |
| February 3, 1960  | 33    |
| October 17, 1991  | 11612 |
| March 30, 2022    | 22734 |

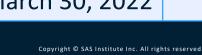

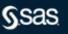

# Resources

Where to learn more?

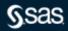

# 20 Ways to run your SAS Programs Faster

#### Video and Paper

#### SAS' GLOBAL FORUM 2020

0:25

#### Twenty Ways to run your SAS program faster and use less space

Stephen Sloan, Accenture

20:00

Stephen, a Data Science Senior Principal at Accenture, leads multifunctional projects has presented at over 20 SAS events and been published in professional journals.

Stephen has a B.A. cum laude, Honor in Mathematics, Brandeis University, M.S. in Mathematics and Computer Science, Northern Illinois University, MBA (1<sup>st</sup> in class), Stern Business School (New York University), and a graduate certificate in Financial Analytics from Stevens Institute. SAS Global Forum 2020 – Video

SAS Global Forum 2020 - Paper

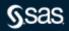

CAC GLOBAL FORING 202

....

#### SAS Tutorials on **Programming**

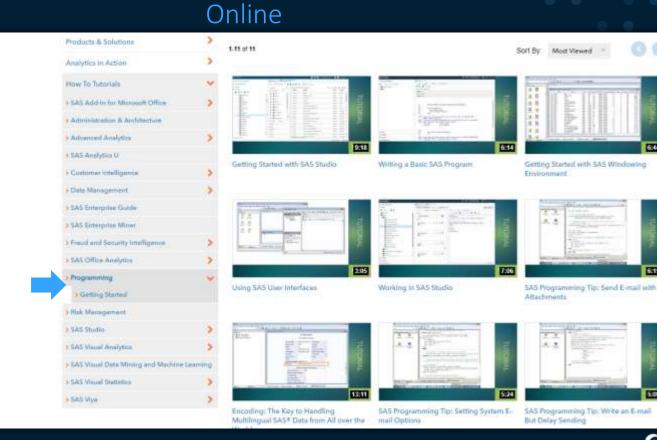

6744

6.15

5.00

Copyright © SAS Institute Inc. All rights reserved.

Resources

#### Resources

#### SAS Global Forum Papers

- Leave Your Bad Code Behind: 50 Ways to Make Your SAS<sup>®</sup>
   <u>Code Execute More Efficiently</u> William E Benjamin Jr, Owl
   Computer Consultancy, LLC
- <u>SAS® Shorts: Valuable Tips for Everyday Programming</u> Jeff McCartney and Raymond Hu, Social and Scientific Systems, Inc., Bethesda, MD
- <u>Productivity Tips for SAS® Enterprise Guide® Users</u> Jennifer First and Steven First, Systems Seminar Consultants, Madison, WI, United States
- <u>Tips and Techniques for the SAS® Programmer</u> Helen Carey, Carey Consulting, Kaneohe, HI, Ginger Carey, Carey Consulting, Kaneohe, HI

To search past papers <u>click here</u>

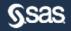

# Q&A

Please submit your questions using the Q&A icon located in the menu at the bottom of your screen

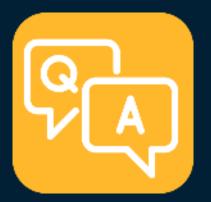

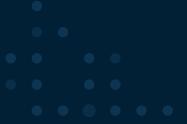

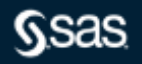

Copyright © SAS Institute Inc. All rights reserved.